臺北市立大安高級工業職業學校專題製作競賽

「專題組」作品說明書

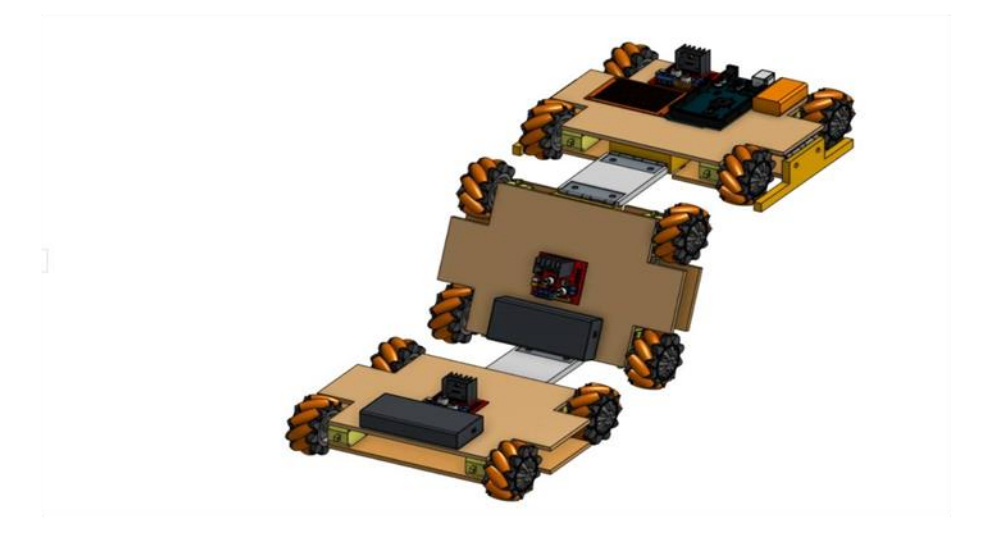

# 群別:電機與電子群

作品名稱:階梯清道夫

關鍵詞:樓梯清潔、掃地機器人、掃地機械化

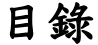

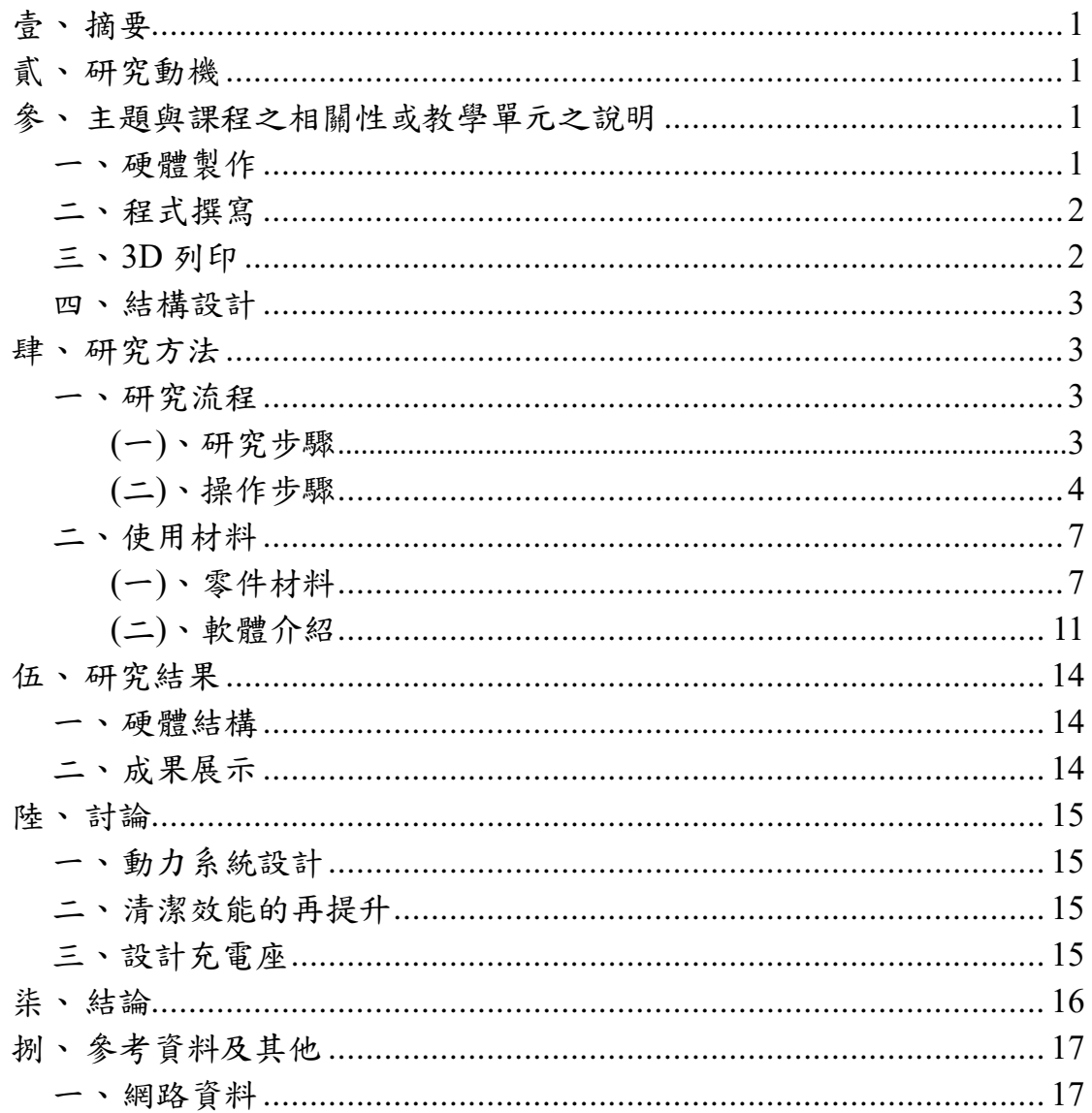

# 表目錄

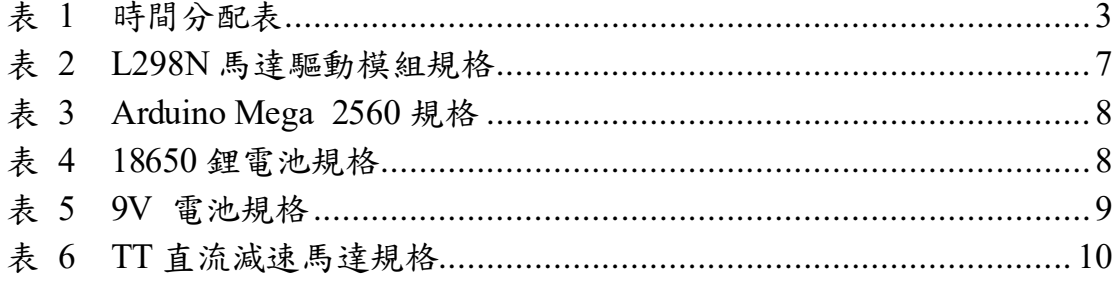

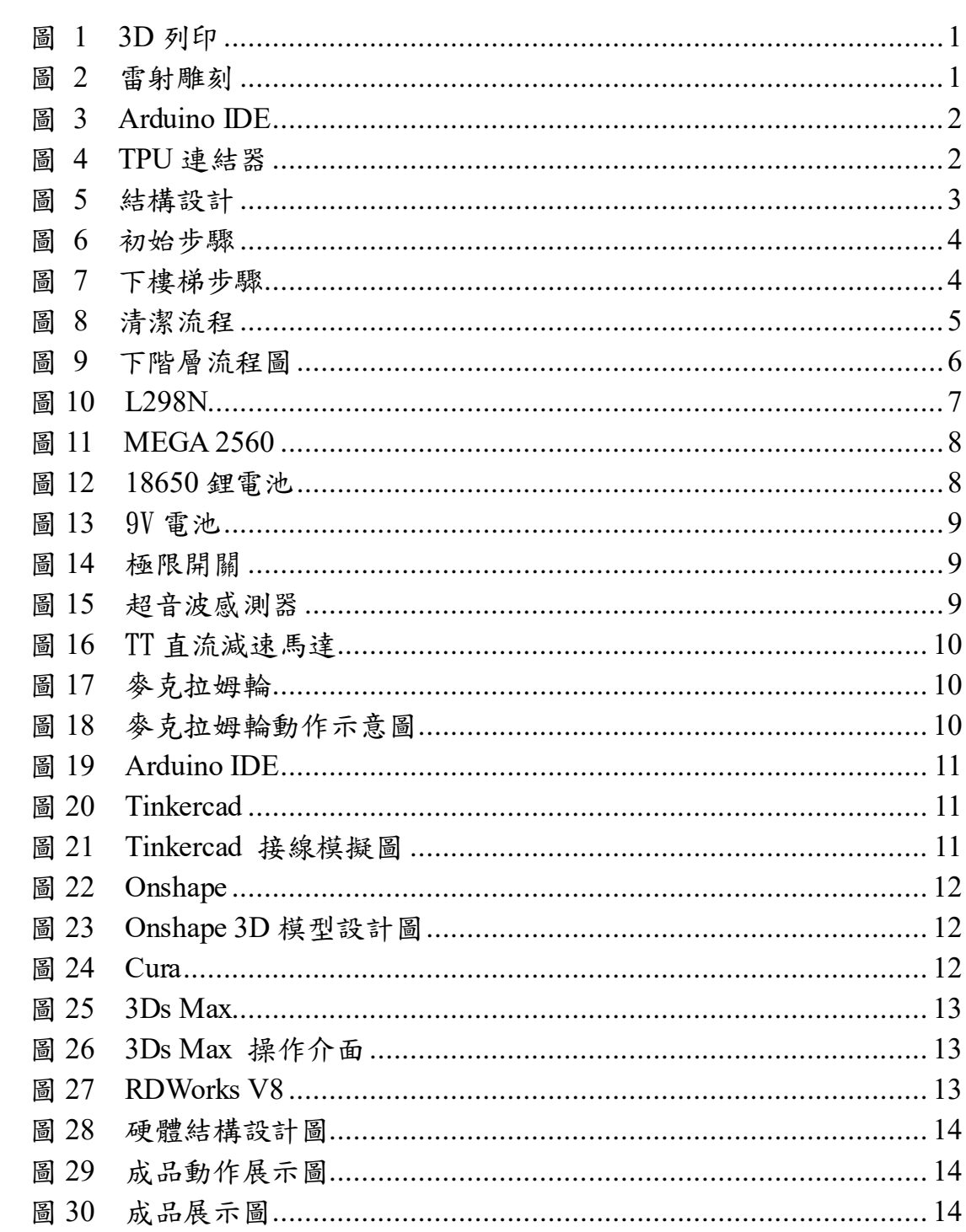

# 圖目錄

# 【階梯清道夫】

## <span id="page-4-0"></span>壹、 摘要

我們希望能夠設計出一款能拖掃各種樓梯的掃地機器人。透過使用麥 克拉姆倫以及三節機體的構造,使掃地機器人能順利的下階梯及左右清掃 階梯的平面和側面,讓掃樓梯不再單單是清潔樓梯的平面而已。

透過對機器人底部清掃模組的更換,可自由地決定拖地及掃地的先後 順序。若樓梯的規格與機器人不相符時,還能透過調整機體之間的連接器, 使機體的長度與樓梯相互契合。

<span id="page-4-1"></span>貳、 研究動機

一學期的開始,每位學生都會有指定的掃地工作,有人打掃教室,有 人打掃走廊,其中,也包括清潔樓梯的同學們,我們發現大家在拖掃樓梯 時,需背對著樓梯,以致於經常有人踩空、滑倒並摔落樓梯。於是我們小 組開始尋找可以避免此類悲劇的辦法。

翻看了前幾屆學長姐們製作的專題報告,發現已經有人製作出了能 夠依靠扶手,順著樓梯向上清掃的掃地機器人,但是我們發現,有許多 的樓梯並沒有扶手,且扶手的款式也各不相同,使得掃地機器人對樓梯 種類的適應能力大大降低。

因此我們打算製作出一台不需要依靠樓梯扶手就能自行清潔樓梯的 掃地機器人,既可以保障學生們的安全,也可以通過機械化的方式減少人 力的支出。

<span id="page-4-2"></span>參、 主題與課程之相關性或教學單元之說明

一、硬體製作

在高二的實習課中有學習到了如何使用 3D 列印機及雷射雕刻機,使我們 可以製作出各種零件及符合需求規格之木板。(如圖 1、圖 2)

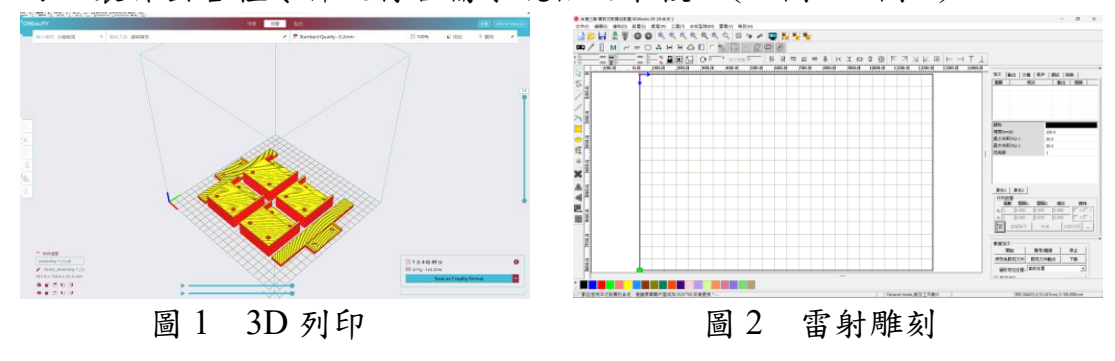

# 二、程式撰寫

我們使用在高三實習課所學的 Arduino IDE 軟體撰寫軟硬體的控制 程式(如圖 3),並使用 Mega2560 作為驅動版。

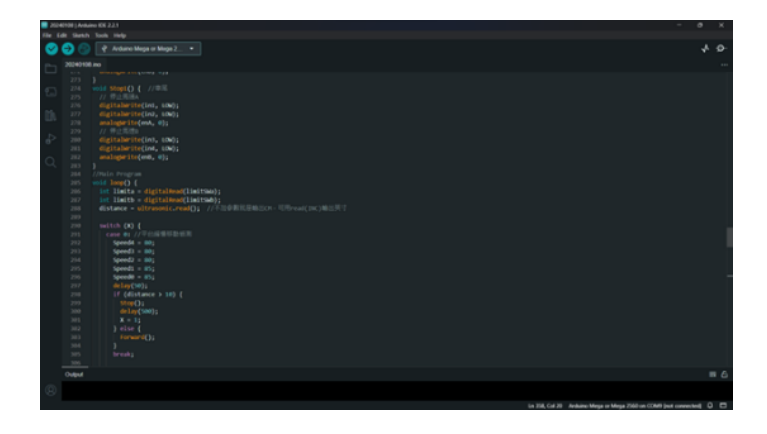

圖 3 Arduino IDE

<span id="page-5-0"></span>三、3D 列印

我們在尋找機體之間的連接構造時發現3D列印是一個很好的選擇, 我們使用韌性比 PLA 更強的 PETG 線材,使機體間的連結變得更加穩固。 連結機體的部份則使用具有較高張力與拉力的 TPU 線材,在機體呈現垂 直時提供較好的彈性,讓車體更能完整的貼平樓梯側面。(如圖 4)

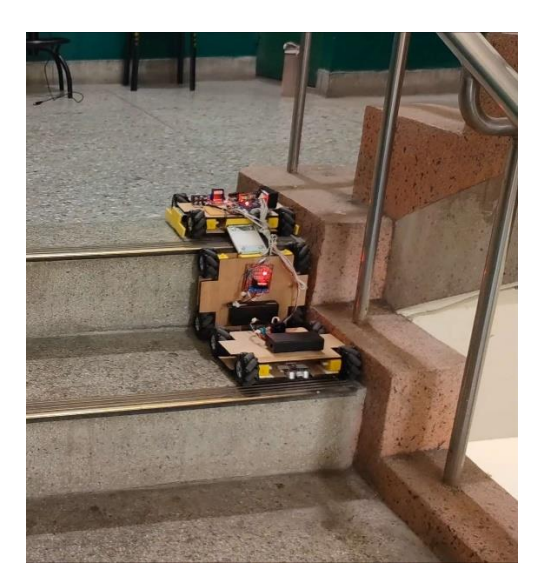

圖 4 TPU 連結器

#### 四、結構設計

我們將此掃地機器人的結構設計成三節,並利用三節的結構設計, 讓機器人能在清掃階梯平面的同時清潔階梯的側面。(如圖 5)

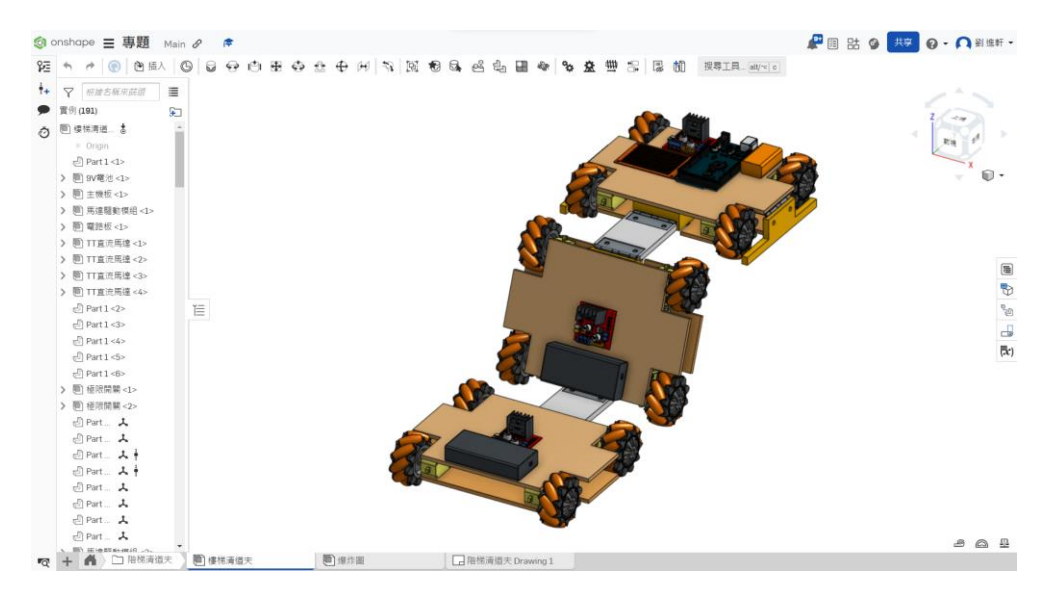

圖 5 結構設計

<span id="page-6-0"></span>肆、 研究方法

<span id="page-6-2"></span><span id="page-6-1"></span>一、研究流程

(一)、研究步驟

於七月下旬確認專題題目後,我們開始上網找尋可用資料,並 積極討論硬體構造及軟體設計,以下便是研究時間分配表(如表 1)。

|         | 7月 | 8月 | 9月 | 10月 | $ 11$ 月 | 12月 | 1月 |
|---------|----|----|----|-----|---------|-----|----|
| 1. 資料蒐集 |    |    |    |     |         |     |    |
| 2. 元件採購 |    |    |    |     |         |     |    |
| 3. 外殼設計 |    |    |    |     |         |     |    |
| 4. 程式撰寫 |    |    |    |     |         |     |    |
| 5. 誤差修正 |    |    |    |     |         |     |    |
| 6. 成品測試 |    |    |    |     |         |     |    |

表 1 時間分配表

<span id="page-7-0"></span>(二)、操作步驟

1、初始模式

將掃地機器人放置於樓梯之平面上,並使其與前進方向和 樓梯垂直,按下啟動開關後機器人便會進行(如圖 6)之步驟。

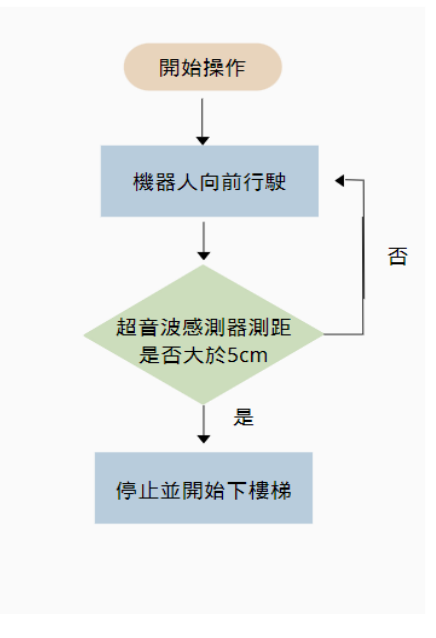

圖 6 初始步驟

- 2、下樓梯步驟(如圖 7)
	- (1)、機器人向前行駛一段距離。
	- (2)、超音波偵測機器和地面的距離。
	- (3)、如果距離大於設定值,車體後退進行校正。
	- (4)、如果距離小於設定值,進入清潔模式。

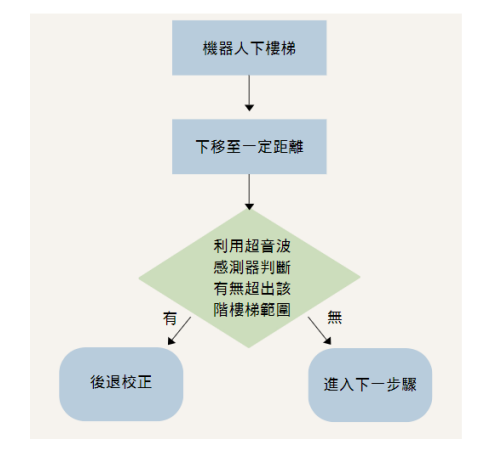

圖 7 下樓梯步驟

## 3、清潔流程(如圖 8)

- (1)、機器人開始左移。
- (2)、碰到左側牆面後左側極限開關被觸發。
- (3)、機器人開始右移。
- (4)、碰到右側牆面後右側極限開關被觸發。
- (5)、機器人向左移,回到樓梯中央。
- (6)、向下一層樓梯前進。

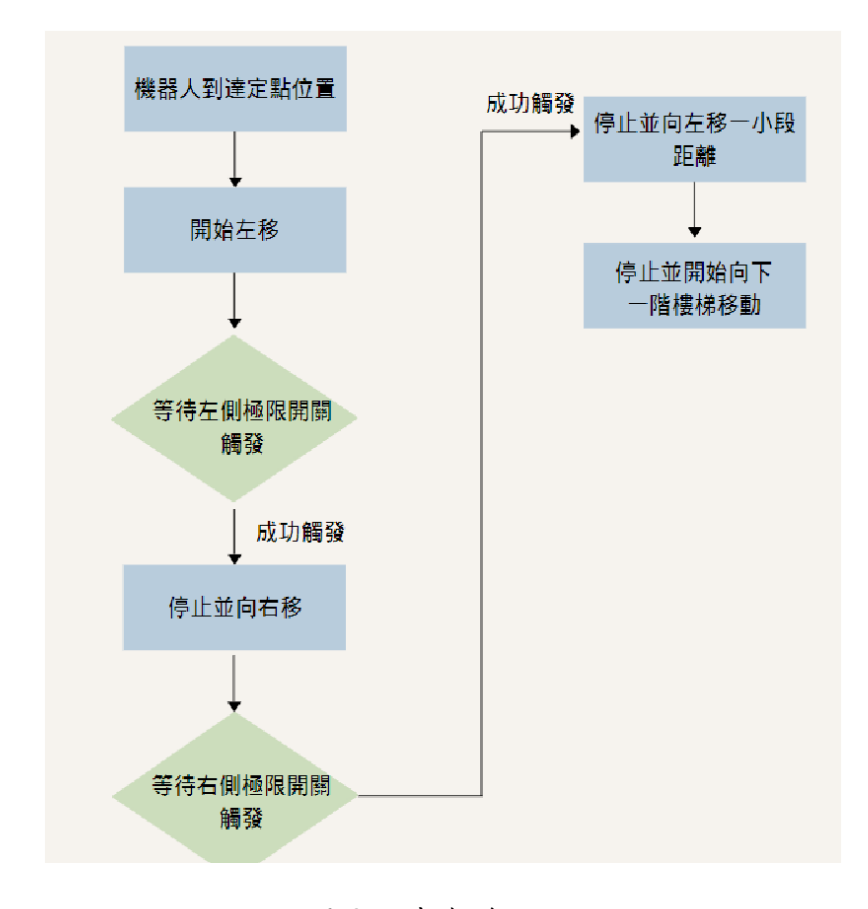

<span id="page-8-0"></span>圖 8 清潔流程

- 4、下階層動作流程圖(如圖 9)
	- (1)機器人前移
	- (2)若過了一定時間後超音波數值未發生改變
	- (3)則判定機器人位於樓梯階層之間
	- (4)機器人第一節向左,最後一節向右,車體旋轉 180°
	- (5)三節車體同時向右行駛直到右側極限開關碰撞牆壁
	- (6)三節車體同時向左行駛一小段距離
	- (7)回到初始模式並循環執行

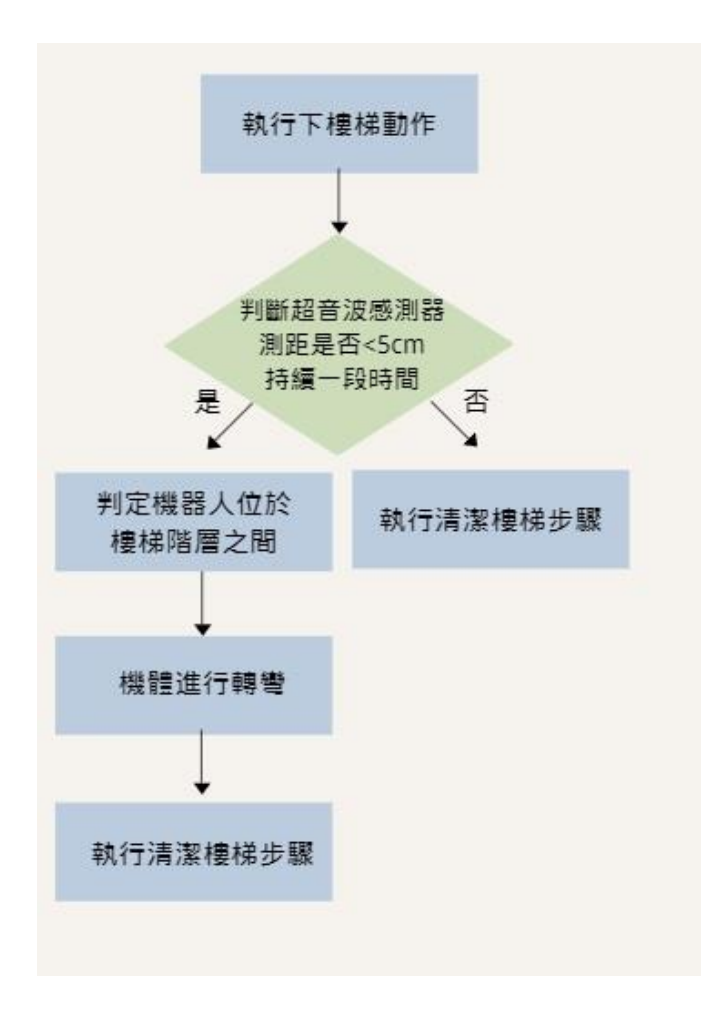

圖 9 下階層動作流程圖

<span id="page-10-0"></span>二、使用材料

(一)、零件材料

1、L298N 馬達驅動模組(如圖 10)

L298N 是一種高電壓、大電流電機驅動芯片,因其內含兩個 H 橋的全橋式驅動器,工作電壓高及輸出電流大是其主要特色,具有 兩個控制端,在不受輸入信號影響的情況下允許或禁止器件工作有 一個邏輯電源輸入端,使內部邏輯電路部分在低電壓下工作;可以 外接檢測電阻,將變化量反饋給控制電路。使用 L298N 芯片驅動 電機,該芯片可以驅動一台兩相步進電機或四相步進電機,也可以 驅動兩台直流電機。(其規格如表 2 所示)。

| 驅動電壓 | $5V \sim$<br>35V |
|------|------------------|
| 驅動電流 | 2Α               |
| 最大功率 | 25W              |
| 尺寸   | 55mm*60mm*30mm   |
|      |                  |

表 2 L298N 馬達驅動模組規格

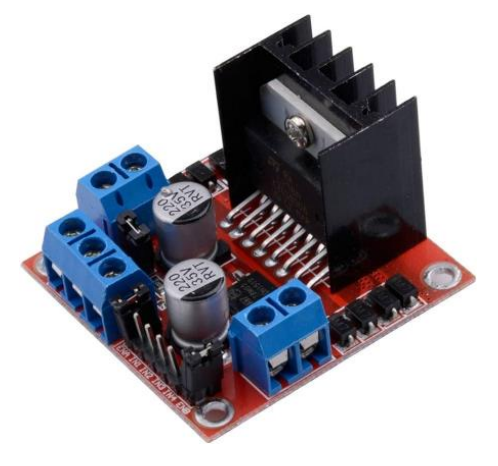

圖 10 L298N

2、Arduino Mega 2560(如圖 11)

Arduino Mega 2560 是採用 USB 接口的核心電路板,具有 54路 數字輸入輸出,適合需要大量 IO 接口的設計,擁有許多網路資源 及模組,對初學者而言,此開發板是一個非常友善的選擇。(其規 格如表 3 所示)。

表 3 Arduino Mega 2560 規格

| 尺寸            | $101*54$ mm |
|---------------|-------------|
| 工作電壓          | 5V          |
| 輸入電壓          | $7 - 12V$   |
| 内存大小          | 256KB       |
| 記憶體類型         | 閃存          |
| 頻率            | 16 Mhz      |
| 每個 I/0 口的輸出電流 | 40mA        |

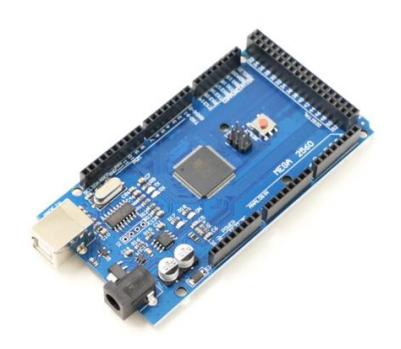

圖 11 MEGA 2560

3、18650 鋰電池(如下圖 12)

18650 鋰電池用於供應多個輪胎馬達,我們將其接於 L298N 馬 達驅動模組上。(其規格如表 4 所示)。

表 4 18650 鋰電池規格

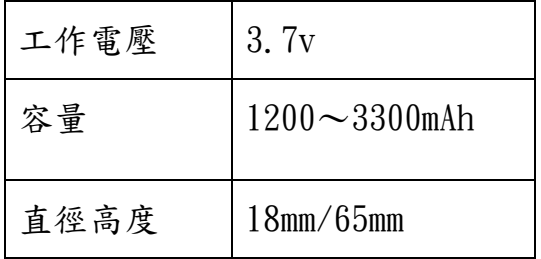

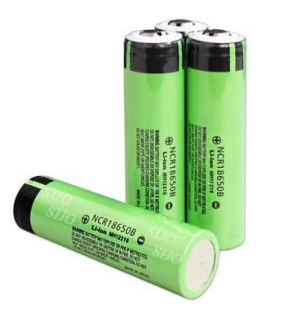

圖 12 18650 鋰電池

4、9V 電池(如下圖 13)

9v 電池用於驅動 Arduino Mega 2560 之電源。(其規格如表 5 所示)。

表 5 9v 電池規格

| 尺寸   | $17.5 * 26.5 * 48.5$ mm |  |
|------|-------------------------|--|
| 工作電壓 | 9v                      |  |

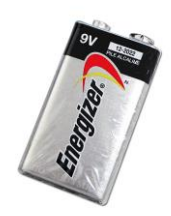

圖 13 9V 電池

5、極限開關(如下圖 14)

極限開關放置於車體的左右兩側,當車子進行左右橫向移動時 用於感測機器本體在觸碰到牆體時會進行回彈的動作,之後並執行 反方向或下一步的動作。

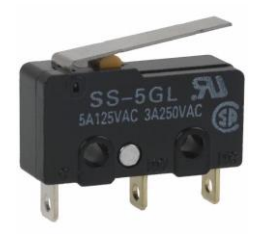

圖 14 極限開關

6、超音波感測器(如下圖 15)

置於車頭底部的超音波感測器,用於感測車體和樓梯間的高度。

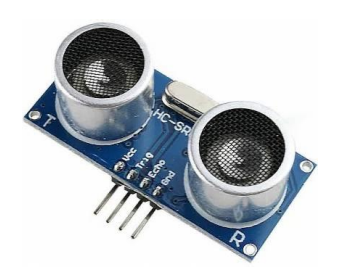

圖 15 超音波感測器

7、TT 直流減速馬達(如下圖 16)

運用此馬達帶動參克拉姆輪使機器能前後左右的水平移動。 (其規格如表 6 所示)。

表 6 TT 直流減速馬達規格

| 尺寸   | 7*4*2cm               |
|------|-----------------------|
| 減速比  | 1:48                  |
| 轉速   | $125 \pm \text{/min}$ |
| 額定電壓 | 3V                    |
| 空載電流 | 160mA                 |

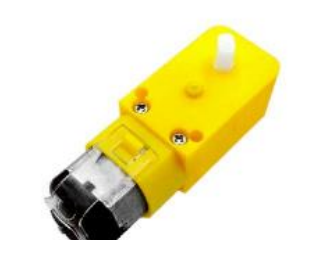

圖 16 TT 直流減速馬達

8、麥克拉姆輪(如圖 17)

一種具有創新結構的輪子,稱為麥克拉姆輪,被發明出來以解 決傳統輪子在移動中可能產生的偏轉問題。普通的輪子可以使裝置 進行前後移動,但若需在不同方向移動,則需要改變輪子轉動的方 向,這可能導致裝置偏轉,使其在狹小空間中難以操作。相反,麥 克拉姆倫輪不僅能夠實現左右移動而不偏轉,還能夠實現原地轉向, 使裝置能夠靈活完成各種操作。以下是麥克拉姆輪的動作示意圖 (如下圖 18)。

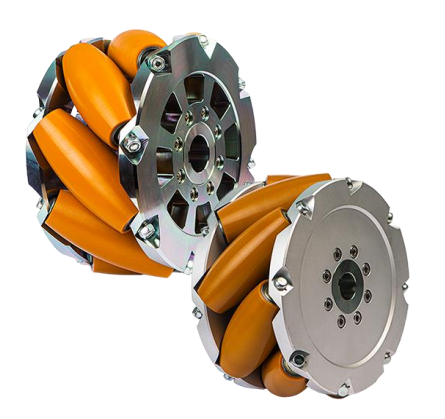

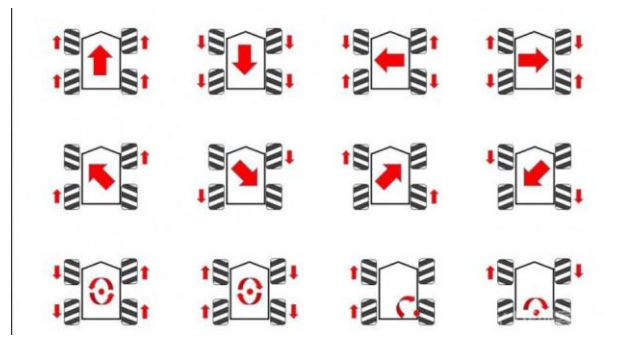

圖 17 麥克拉姆輪 的第三节 计二元 圖 18 麥克拉姆輪動作示意圖

二、軟體介紹

 $(-)$  Arduino IDE

Arduino Software IDE(如圖 19),一套以 Java 編寫的跨平台應用 軟體。程式語言類似於 C 語言和 C++及 Java 語法。並且提供了常見 的輸入/輸出函數 [Wiring](https://zh.wikipedia.org/w/index.php?title=Wiring&action=edit&redlink=1) [軟體函式庫。](https://zh.wikipedia.org/wiki/%E5%87%BD%E5%BC%8F%E5%BA%AB)語言上的用法較為簡單,適合 初學者使用。且網路上有許多範例及程式檔案可供參考。便利的單晶 片控制,可以輕鬆地連接硬體配備。所以 Arduino IDE 是我們撰寫程 式的第一選擇。

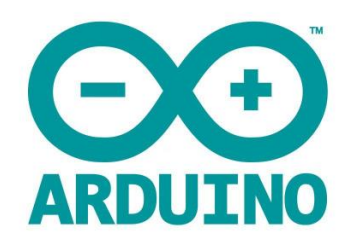

圖 19 Arduino IDE

### $($   $\Box$   $\vee$  Tinkercad

Tinkercad(如圖 20),一款線上雲端的 3D 圖形設計的網頁,在網 頁上製作好你的圖形即可匯出檔案,除了可以進行 3D 模型的製作以 外,網站上還可以進行元件的電路模擬,另外更有程式編碼的功能, 方便的讓我們可以嘗試多種的電路以供我們探索更多更適合的電路 配置(如圖 21)。

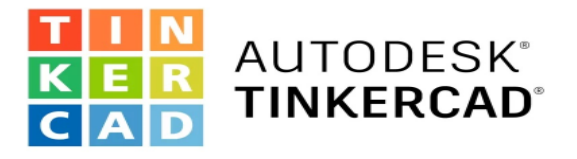

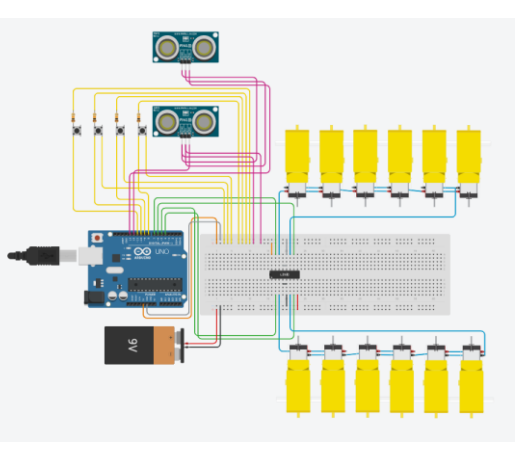

圖 20 Thinkercad

圖 21 Thinkercad 接線模擬圖

### (三)、Onshape

 $Onshape(\psi \boxtimes 22)$ , 另一款線上雲端的 3D 圖形設計的網頁, 跟 Tinkercad 差別在於模型的可調性更高,可以自由的設計多元的圖形零 件,細部上的調整更是方便許多(如圖 23)。

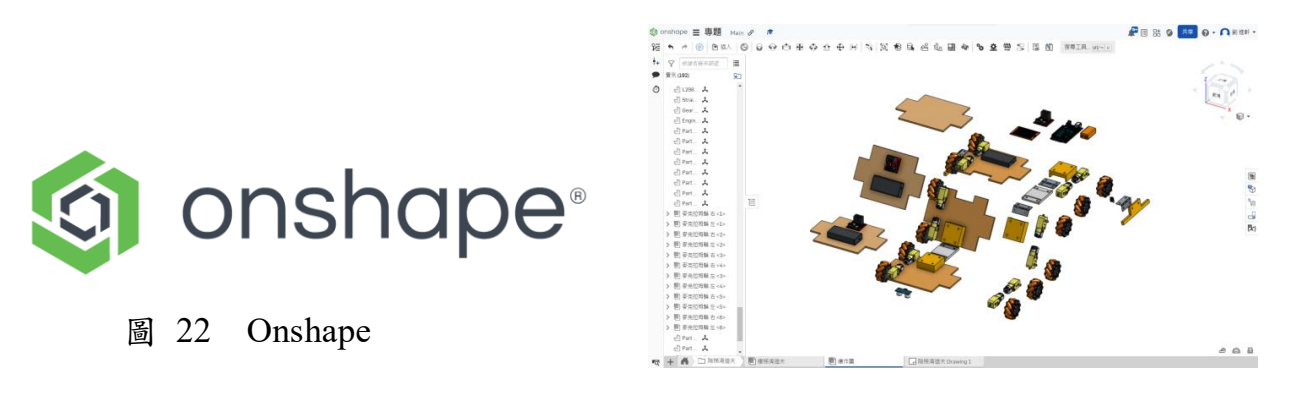

圖 23 Onshape 3D 模型設計圖

(四)、Cura

Cura(如圖 24),一款 3D 列印軟體,3D 列印機器是一層一層的將 線材溶解並疊成零件, Cura 的工作則是將我們繪製好的 3D 圖切片, 並在軟體內設置你所列印的元件密度及運作速度等等,再將檔案匯入 給 3D 列印機以供列印。

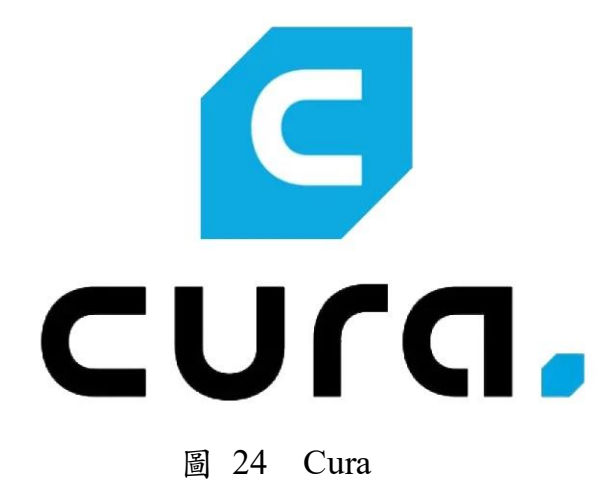

## (五)、Autodesk 3DsMax

3DsMax(如圖 25),一款製作 3D 動畫的軟體,可將外部製做好的 模型圖匯入,再進行動畫的製作,可用功能非常多元(如圖 26)。

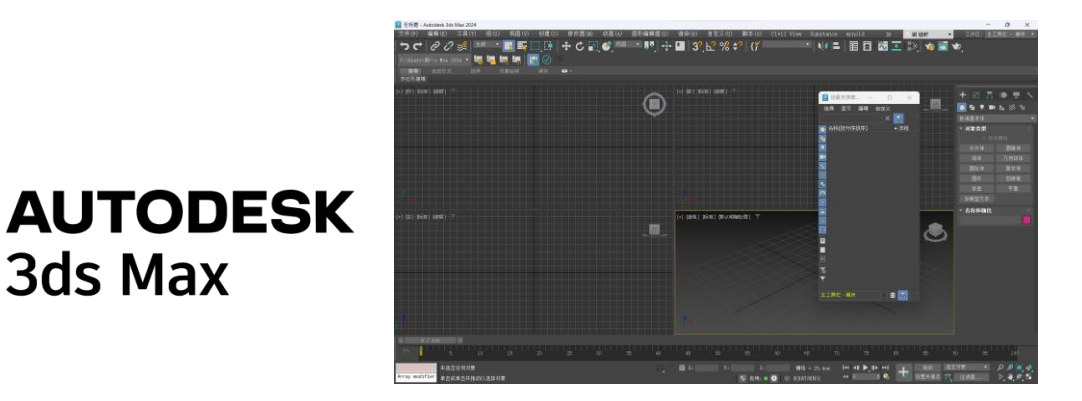

3ds Max

圖 25 3Ds Max 25 3Ds Max 25 3Ds Max 25 3Ds Max 25 3Ds Max 25 26 3Ds Max 25 26 3Ds Max 26 26 26 27 28 28 28 28 2

(六)、RDWorks V8

RDWorks(如圖 27),一款用來設定雷射雕刻機內容的軟體,可在 軟體內進行切割、雕刻、畫線,也可在裡面繪製簡易的圖片,再下載 檔案至 USB 匯入雷射雕刻機內。

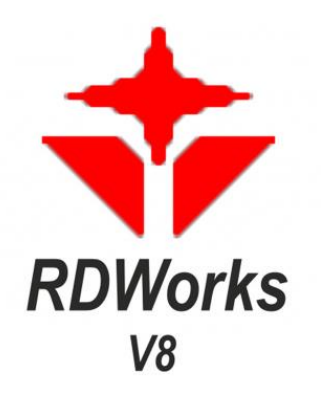

圖 27 RDWorks V8

<span id="page-17-0"></span>伍、 研究結果

一、硬體結構(如圖 28)

三節連接車上個別裝載了四顆直流馬達以及四顆麥克拉姆輪輪子。 各節車體上配置了一個 L298N 驅動模組和塞入兩顆 18650 電池的電池 盒。為了不讓車體滑落階梯,因此我們想到讓重心放在後方較不容易摔 落,所以最後一節車體上配置更多元件,以達到配重的目的。最後一節 車體上放置了 Mega2560 驅動板、9V 電池、麵包板、兩顆極限開關。第 一節車體前端底部放置超音波。所有車體的底盤黏有魔鬼氈用以黏住抹 布。

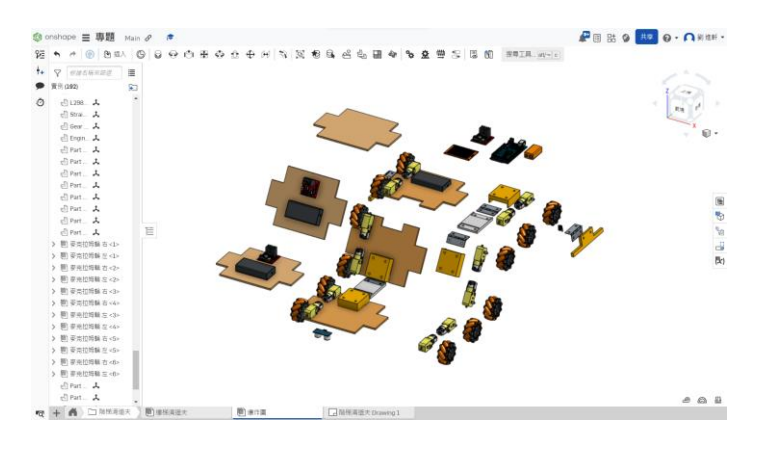

圖 28 硬體結構設計圖

<span id="page-17-1"></span>二、成果展示(如圖 29、30)

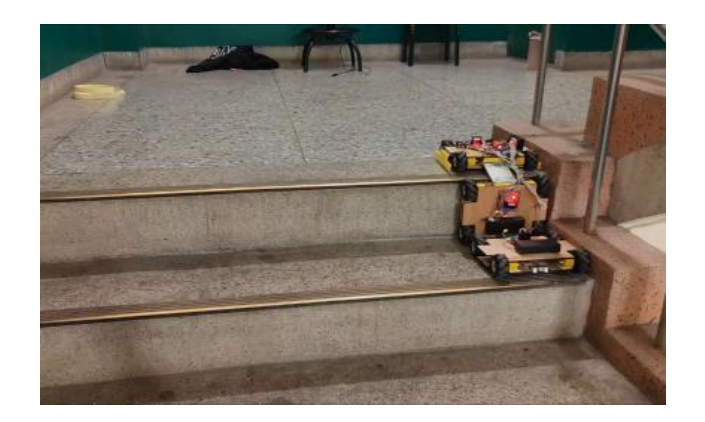

圖 29 成品動作展示圖

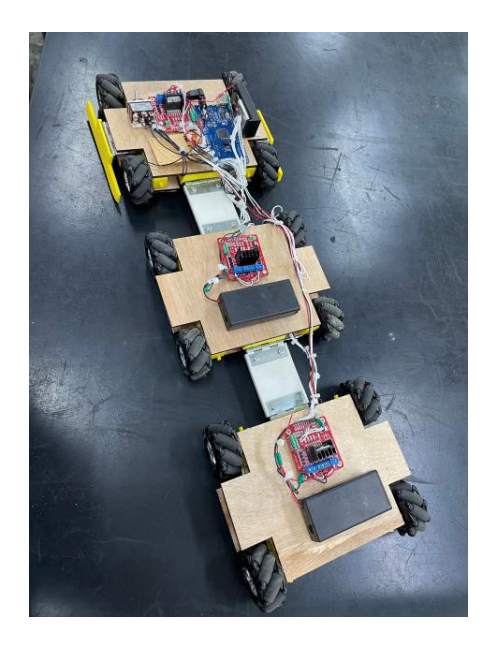

圖 30 成品展示圖

<span id="page-18-0"></span>陸、 討論

一、動力系統的設計

 我們在設計這台機器人的時候考慮過使其能自如地上下樓梯, 然而受限於重力所導致的動力問題,我們最後決定利用重力,讓機 器人從高處往低處爬,達到清潔樓梯的效果。

二、清潔效能的提升

 儘管使用了濕抹布及乾抹布進行清潔,我們發現還是有許灰 塵沒有被清理乾淨,我們有想過為他加裝吸塵模組,但由於機器 本身的空間有限所以無法安裝,我們希望未來能有更輕巧的吸塵 模組,讓掃地機器人的清潔功能更加完善

三、設計充電座

我們注意到若要讓機器人達到完全的無人化,充電座是必不 可少的。因此我們希望未來能突破上述([陸](https://docs.google.com/document/d/1JBq8S5V4WamZusxWHSu7u-qTDj166e4l/edit?fbclid=IwAR36XzJUDdn17VDz1sbtWwqCvlAldXNNvV9CM8XvKBtHKC0HdUGGC1kbPSw#heading=h.45jfvxd)之一)的瓶頸並使掃地 機器人能上下樓梯往充電座移動。要提高掃地機器人的清潔效 率,需要減輕電池的重量,進行長時間的打掃,可能會有電量不 足的情況發生,因此我們希望未來能突破上述([陸](https://docs.google.com/document/d/1JBq8S5V4WamZusxWHSu7u-qTDj166e4l/edit?fbclid=IwAR36XzJUDdn17VDz1sbtWwqCvlAldXNNvV9CM8XvKBtHKC0HdUGGC1kbPSw#heading=h.45jfvxd)之一)的瓶頸並 使掃地機器人能定時上下樓梯並前往充電座充電及換水。

<span id="page-19-0"></span>柒、結論

經過組員間的計論後,礙於重量以及馬達馬力不足的情況我們 認為 下樓梯的方式較有可行性,先從初步的一台車進行馬達和麥克拉姆輪的 測試,再加裝極限開關模擬測試,確定程式的可行性之後,再進行製作 第二、三台車體,最後將三台車體連接、接線。在樓梯間測試時,從下 去第一階的參數進行程式調整,到階梯下階梯,過程當中進行了無數次 的程式和機構調整。

將車體放置在平面上,並使其行駛方向和樓梯垂直,當車子向前行 駛時,若超音波感測到高度變化,車子便會執行下樓梯的動作,為了不 讓車子偏移,我們讓第二節車體全速倒退,並將第一節及最後一節向後 旋轉的麥克拉姆輪轉速提高,經過了無數次的調整,最終找到了合適的 的轉速設定。

當機器人橫向清潔樓梯時,車頭有時會向前位移,為了解決這個問 題,我們讓超音波在感測到高度變化時,使整台車以最大馬力向後退, 讓車體貼平樓梯面,重新校正與樓梯的角度。

 在這次的專題製作當中,我們從中了解到團隊之間的合作及工作之 間的連貫性,程式和機構都非常重要,各個零件及程式彼此連貫著,因 此團隊的分工及溝通顯得格外重要。合作的經驗十分寶貴且是無法從書 上學的,如何利用自身的特長來協助團隊,讓團隊間互相協調、討論才 是這次專題的重點。

# <span id="page-20-0"></span>捌、 參考資料及其他

- 一、網路資料
	- 1. ezbutton library 按鈕開關函數庫教學 <https://arduinogetstarted.com/tutorials/arduino-button-library>
	- 2. Arduino 教學 感測模組應用 Ultrasonic Sensor <https://jimirobot.tw/arduino-tutorial-ultrasonic-sensor-501/>
	- 3. 86duino 網站 <https://www.86duino.com/?lang=zh>
	- 4. 傑森創工教學網站 <https://blog.jmaker.com.tw/>
	- 5. L298N Motor Driver Arduino 教學 [https://howtomechatronics.com/tutorials/arduino/arduino-dc-motor](https://howtomechatronics.com/tutorials/arduino/arduino-dc-motor-control-tutorial-l298n-pwm-h-bridge/)[control-tutorial-l298n-pwm-h-bridge/](https://howtomechatronics.com/tutorials/arduino/arduino-dc-motor-control-tutorial-l298n-pwm-h-bridge/)